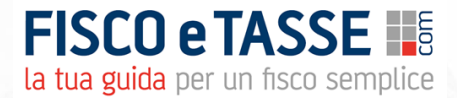

# **Redditi e IRAP SP 2024**

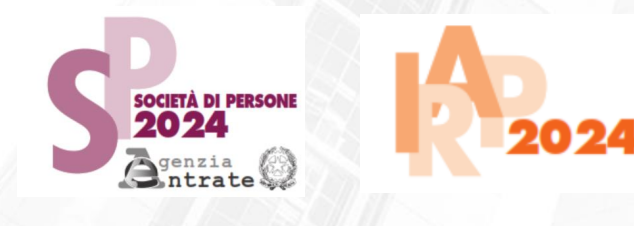

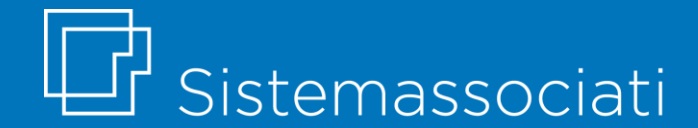

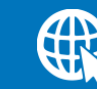

sistemassociati.it

### **Presentazione del file Excel**

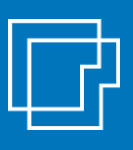

Il presente file Excel è nato con l'obiettivo di dare un supporto operativo nel **procedimento di calcolo imposte** delle **SOCIETÀ DI PERSONE** e nella **determinazione del reddito imponibile** da attribuire ai soci; il file permette di ottenere una **precompilazione automatica** dei quadri più rilevanti e utilizzati dei modelli Redditi SP 2024 e IRAP 2024.

**OBIETTIVI**

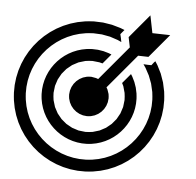

- ✓ produrre un **dettaglio analitico formalizzato** a supporto del calcolo imposte, da conservare nel fascicolo di bilancio;
- ✓ procedere al calcolo imposte su un foglio Excel strutturato per **controlli automatici e meccanismi di aiuto** alla compilazione;
- ✓ stampare una **fac-simile di modello** dichiarativo precompilato.

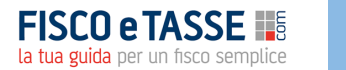

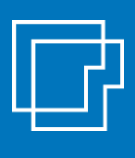

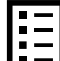

Al fine di facilitarne il più possibile l'utilizzo, il file è stato costruito rispecchiando la struttura grafica del **modello ministeriale**. Il file è strutturato in diversi fogli di lavoro, uno per ciascun quadro sviluppato.

Alcune celle contengono **commenti di aiuto** alla compilazione. A supporto vengono fornite le istruzioni ministeriali complete.

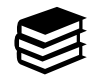

L'utilizzo del file presuppone comunque una **adeguata conoscenza** da parte dell'utente delle norme fiscali.

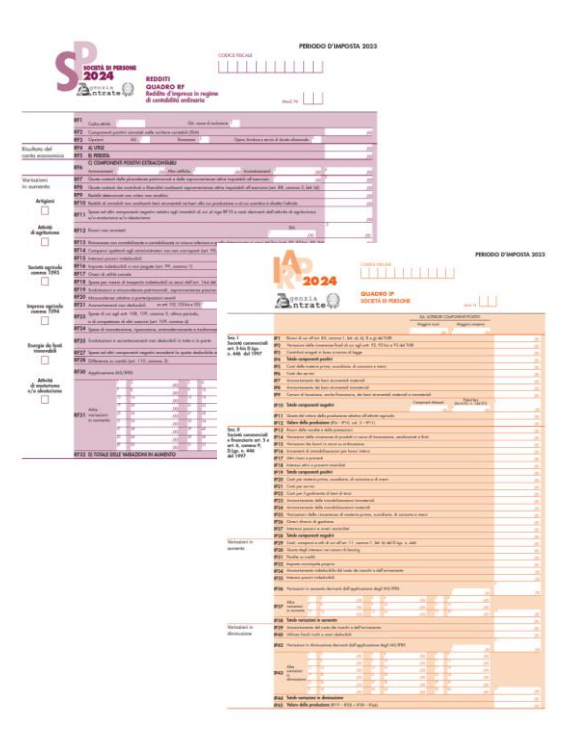

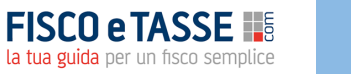

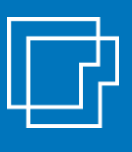

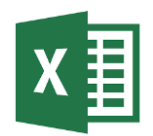

Il file Excel consente la precompilazione dei seguenti **quadri**:

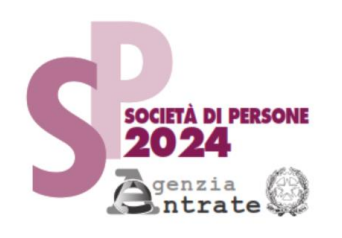

### **per il MODELLO REDDITI SP 2024**:

- $\checkmark$  il quadro RF (fino alla determinazione del reddito)
- $\checkmark$  il quadro RG (per società in contabilità semplificata)
- $\checkmark$  Il quadro RS
- $\checkmark$  Il quadro RU (sezioni I e IV)
- il quadro RV (sezione I)

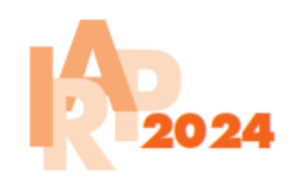

### **per il MODELLO IRAP 2024:**

- il quadro IP (per imprese industriali e comm.)
- il quadro IR (sezioni I e II)
- ✓ il quadro IS (sezioni I, III, XIII, XV, XVI, XVII)

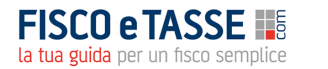

### **Il modello REDDITI SP 2024**

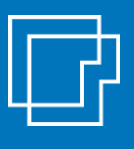

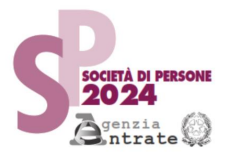

Il foglio «**QUADRO RF»** riepiloga tutte le **variazioni fiscali** in aumento e in diminuzione.

A tal fine si ha a disposizione uno **schema precompilato** con le **riprese maggiormente diffuse**  ripartite per singolo rigo del quadro RF.

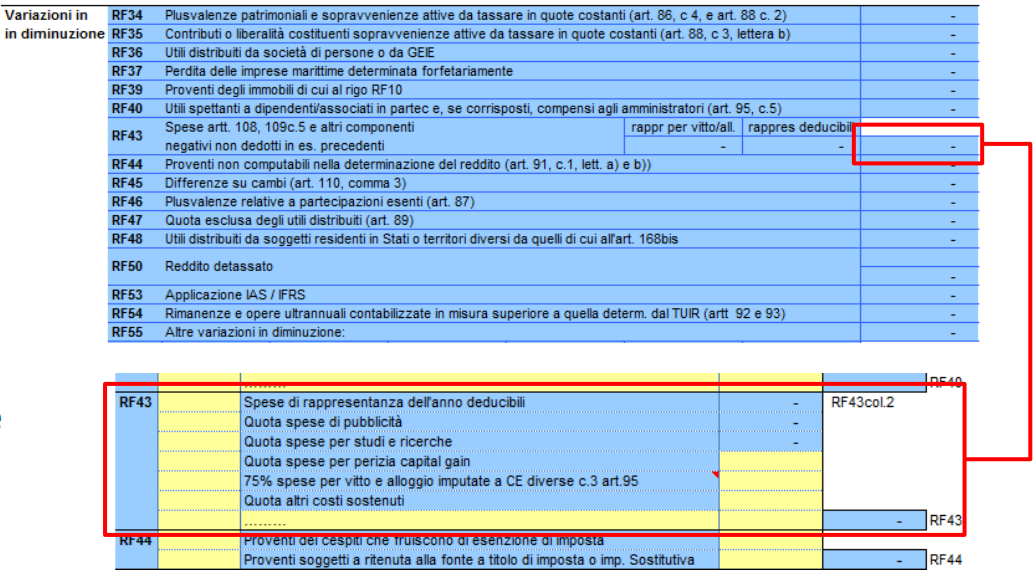

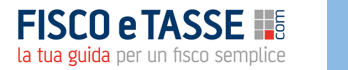

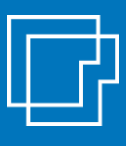

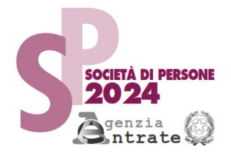

A supporto del quadro RF è previsto un foglio dedicato a gestire il riporto nel tempo di alcune **componenti di costo e ricavo** che possono essere **rateizzate in più periodi di imposta** (es. spese manutenzione, plusvalenze patrimoniali, compensi amministratori per le quote non corrisposte, spese per studi e ricerche o per pubblicità e propaganda, costi per perizie di affrancamento ecc.).

Tale componenti sono riportare in automatico nel quadro RF.

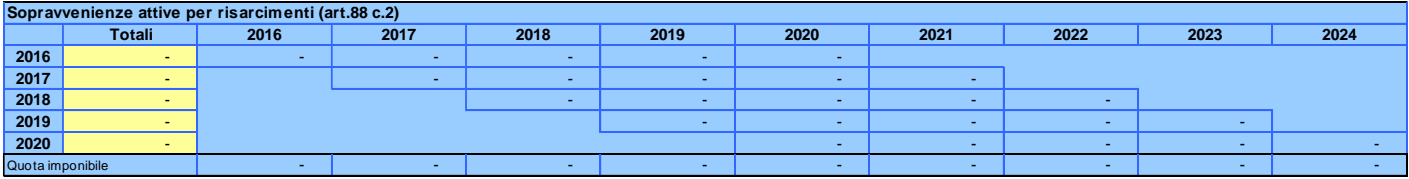

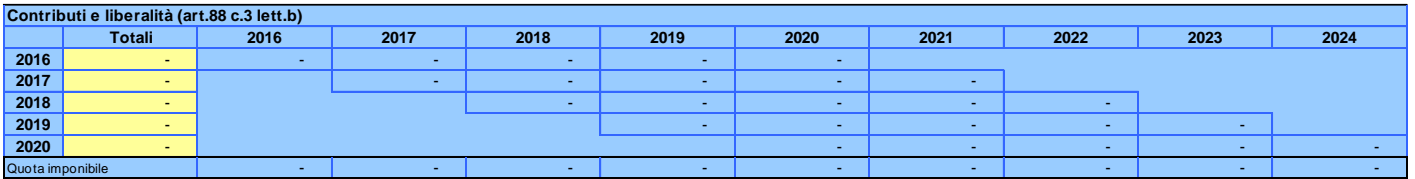

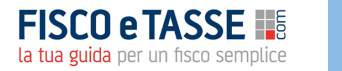

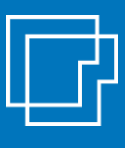

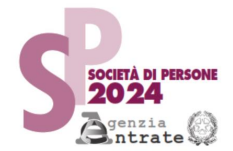

Sono state introdotte delle specifiche tabelle per il calcolo di alcune agevolazioni:

- ✓ **super ammortamento** per l'acquisto di beni strumentali
- ✓ **iper ammortamento** per l'acquisto di beni «industria 4.0»

**RIPRESE FISCALI (CELLE IN GIALLO => recuperare dati da Modello Unico anni precedenti / CELLE IN AZZURRO => compilare le tabelle sotto)**

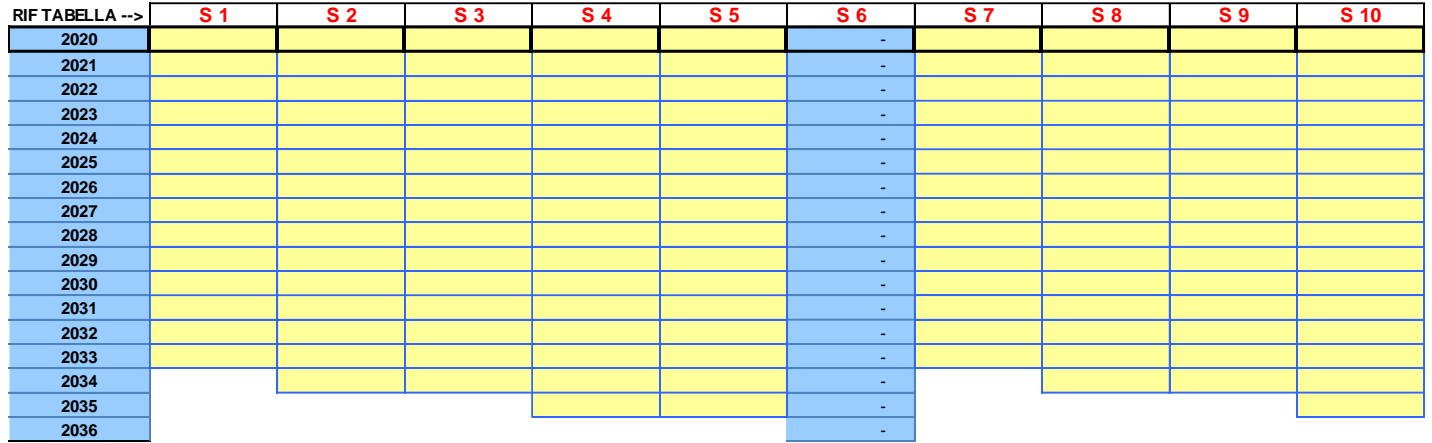

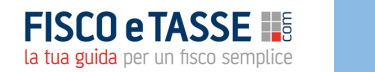

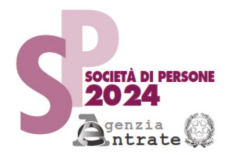

È prevista una specifica tabella di supporto per determinare la deduzione IRES da IRAP spettante (**deduzione IRAP spese personale e deduzione forfettaria del 10%**)

**SUPPORTO CALCOLO DEDUZIONI IRAP (compilare prima il prospetto di bilancio nel quadro IC dell'IRAP)**

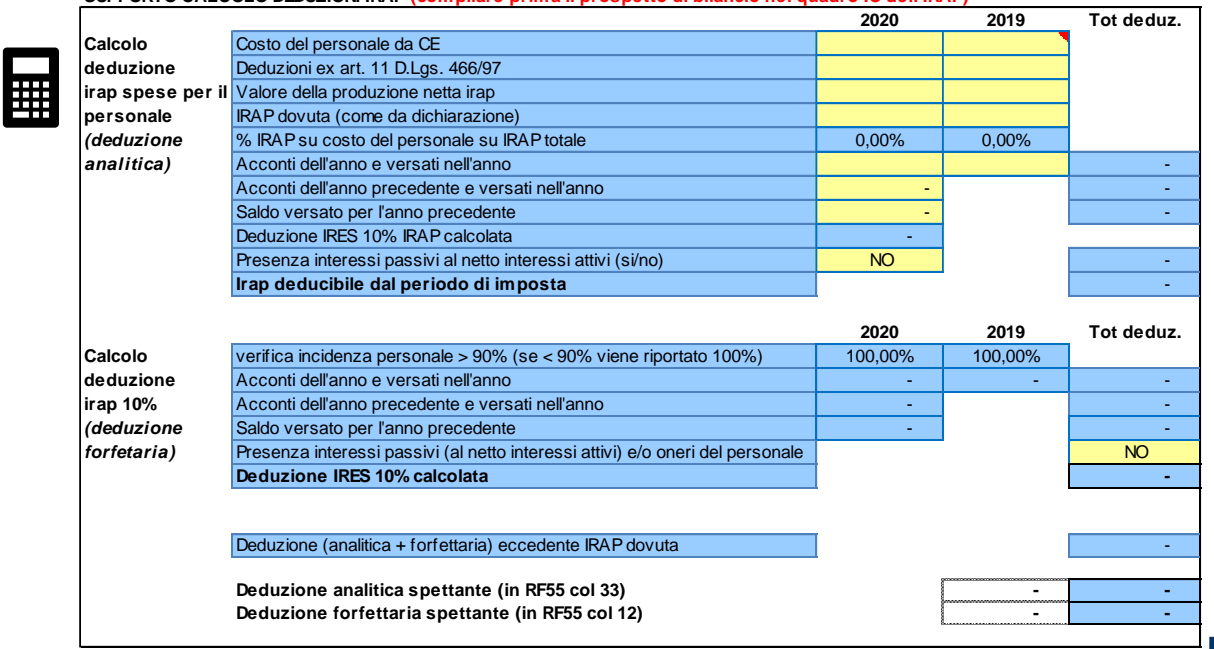

**FISCO e TA** la tua guida per un fisco semplice

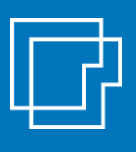

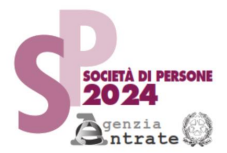

Il foglio «**QUADRO RG**» va utilizzato per le società in regime di **contabilità semplificata**.

Per ciascuna com costo o ricavo il f la rilevanza ai fii alimenta in aut quadro IP).

Reddito da inputare per trasparenza Socio

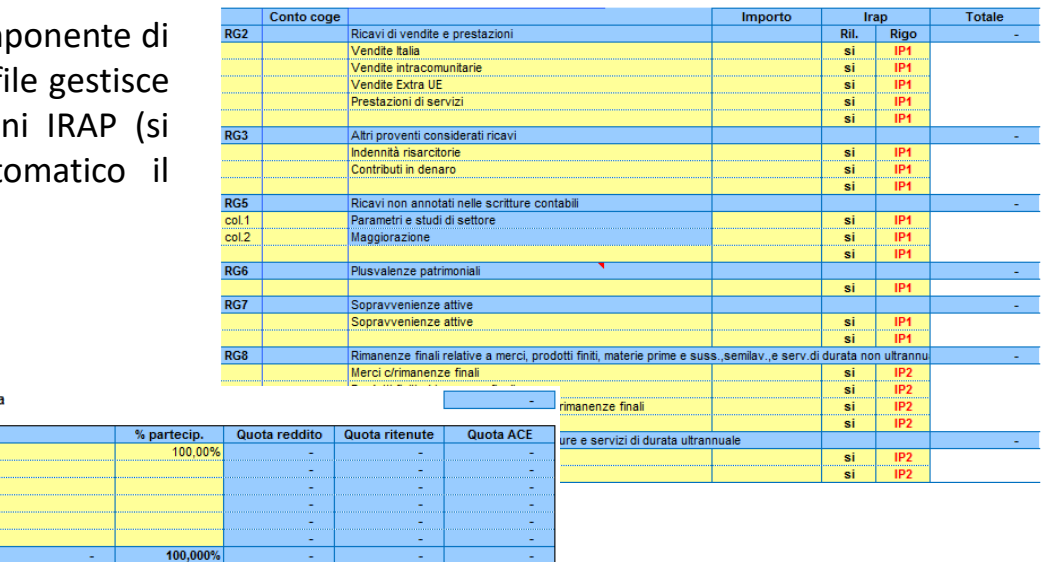

#### QUADRO RG - Reddito di impresa in regime di contabilità semplificata

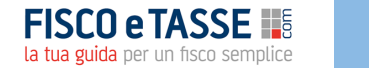

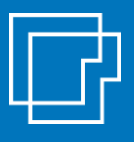

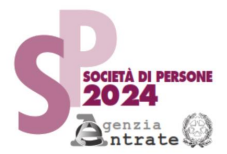

### Il foglio «**QUADRO RS**» consente di effettuare in automatico **Test società di comodo**

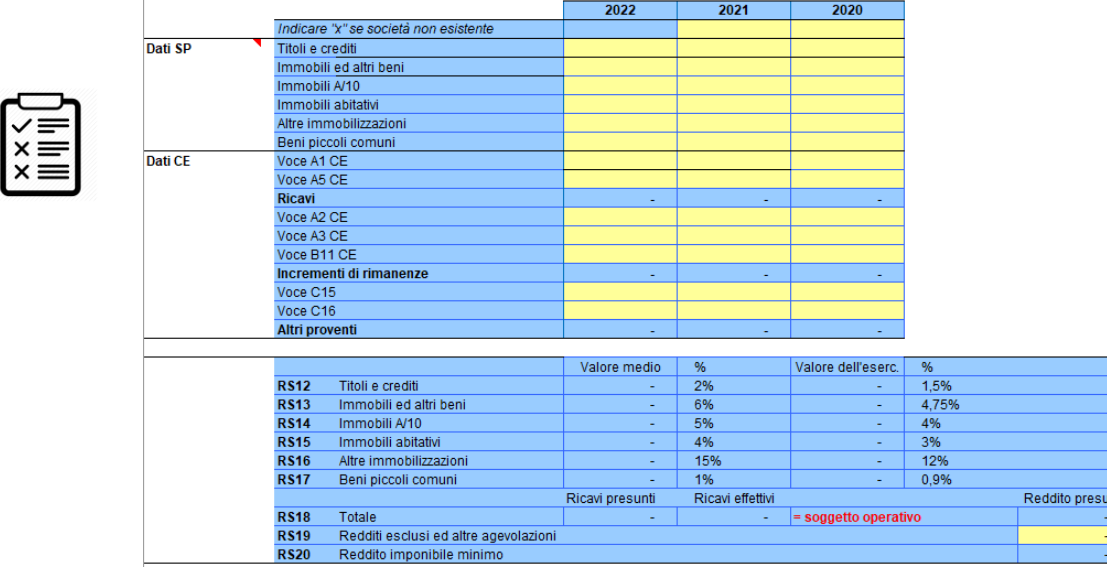

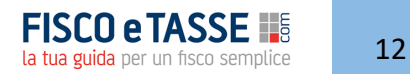

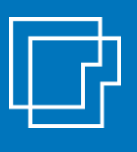

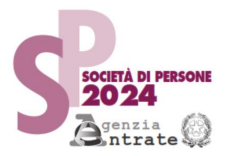

#### Il foglio «**QUADRO RS**» consente di effettuare in automatico…

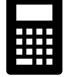

Il calcolo del beneficio fiscale derivante dall'**incentivo ACE** con eventuale trasformazione dell'eccedenza in credito IRAP utilizzabile in compensazione

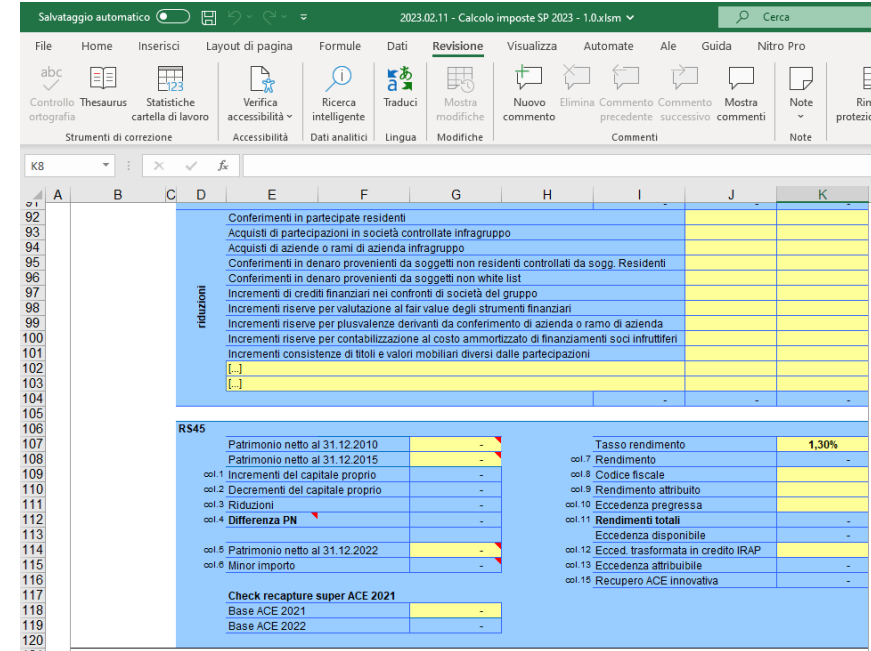

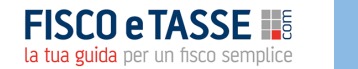

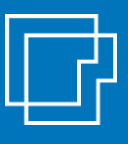

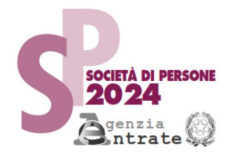

Il foglio «**QUADRO RU**» permette in particolare il calcolo del credito di imposta per i nuovi investimenti in beni strumentali.

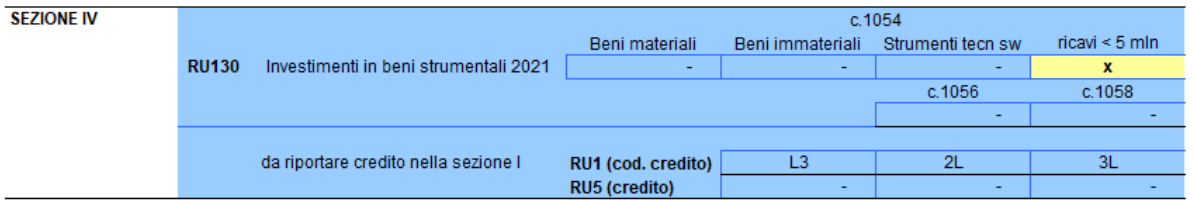

#### INVESTIMENTI BENI STRUMENTALI 01.01.2022 - 30.06.2022 con acconto 20% entro 31.12.2021

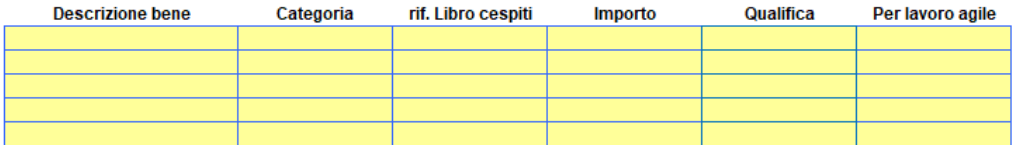

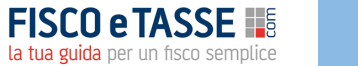

### **Il modello IRAP SP 2024**

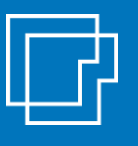

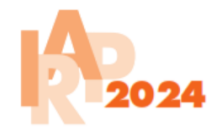

La determinazione dell'**IRAP** avviene separatamente con fogli dedicati. Il file gestisce i quadri del modello IRAP, automatizzando i collegamenti necessari con il modello Redditi SP.

Maggiori compensi

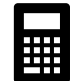

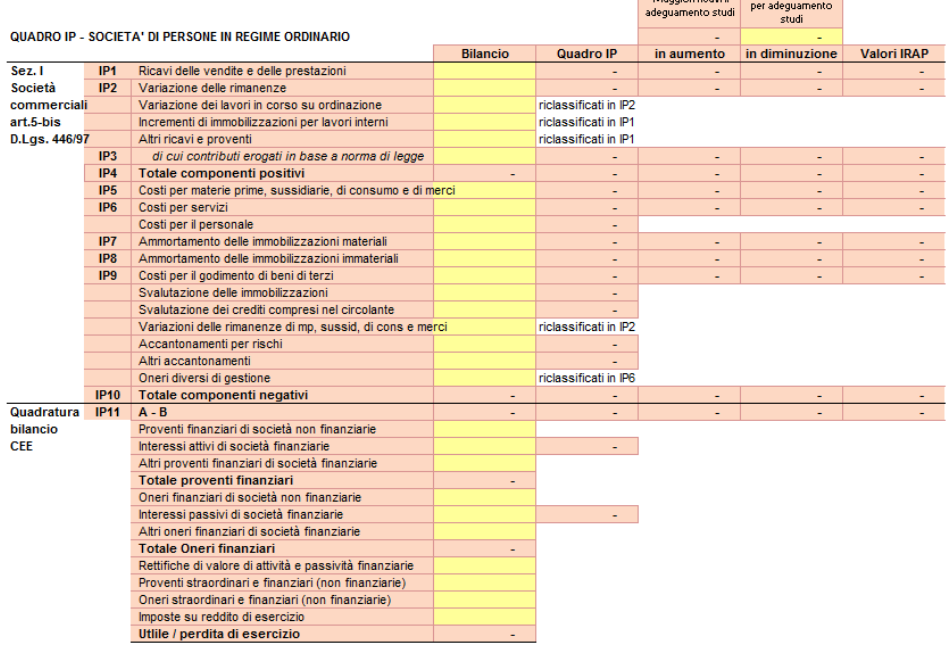

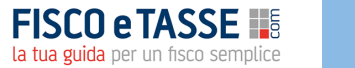

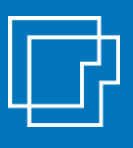

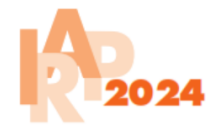

Il conteggio IRAP viene effettuato sia con il metodo a «valori fiscali» che con il metodo «a valori di bilancio»

Il «**QUADRO IP**» può essere interamente precompilato.

Il foglio durante la compilazione consente:

- ✓ di effettuare una quadratura con la **situazione contabile della società**;
- ✓ di utilizzare il **foglio dedicato «riprese IRAP»** per dettagliare le variazioni in aumento e in diminuzione ai fini IRAP

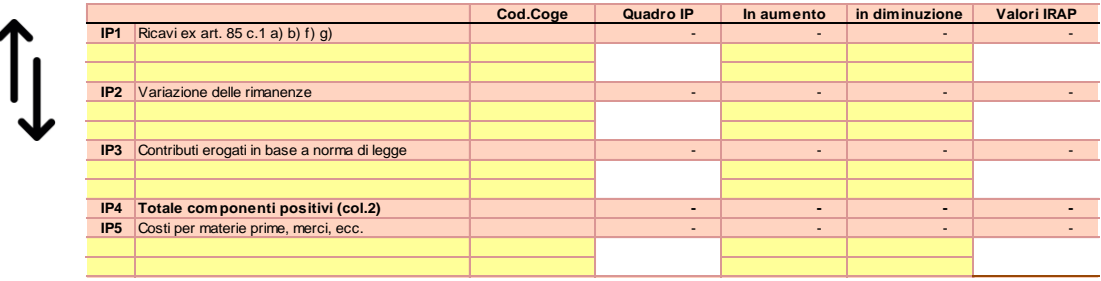

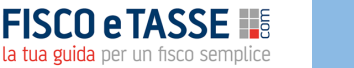

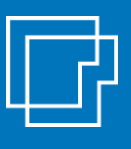

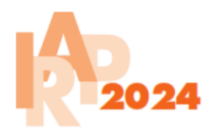

Il foglio «**IR-IS**» consente di effettuare…

Il calcolo delle deduzioni IRAP per il **cuneo fiscale dipendenti**

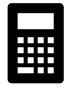

#### **QUADRO IS** Sez. I Contributi assicurativi (c.1 lett a n.1) **IS1** Deduzioni art. 11 Apprendisti, disabili, formazione lavoro, R&S (c.1 lett a n.5) di cui R&S  $IS4$ ÷ D.Lgs. 446/97 Deduzione di 1.850 euro fino a 5 dipendenti (c.4bis1) **IS5** Deduzione costo residuo personale dipendente (c.4octies) di cui stagionali  $IS7$  $\blacksquare$ IS8 Somma dei righi Eccedenze deduzioni art. 11 c. 1 lett a) su retribuzioni Eccedenza altre deduzioni su retribuzioni ÷. IS9 Somma delle eccedenze delle deduzioni rispetto alle retribuzioni ÷. IS10 Totale deduzioni ۰.

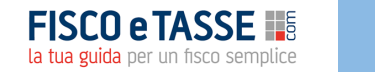

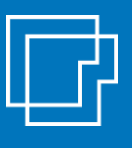

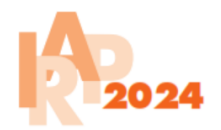

Il foglio «**IR-IS**» consente di effettuare…

### L'imposta **IRAP a credito o a debito**

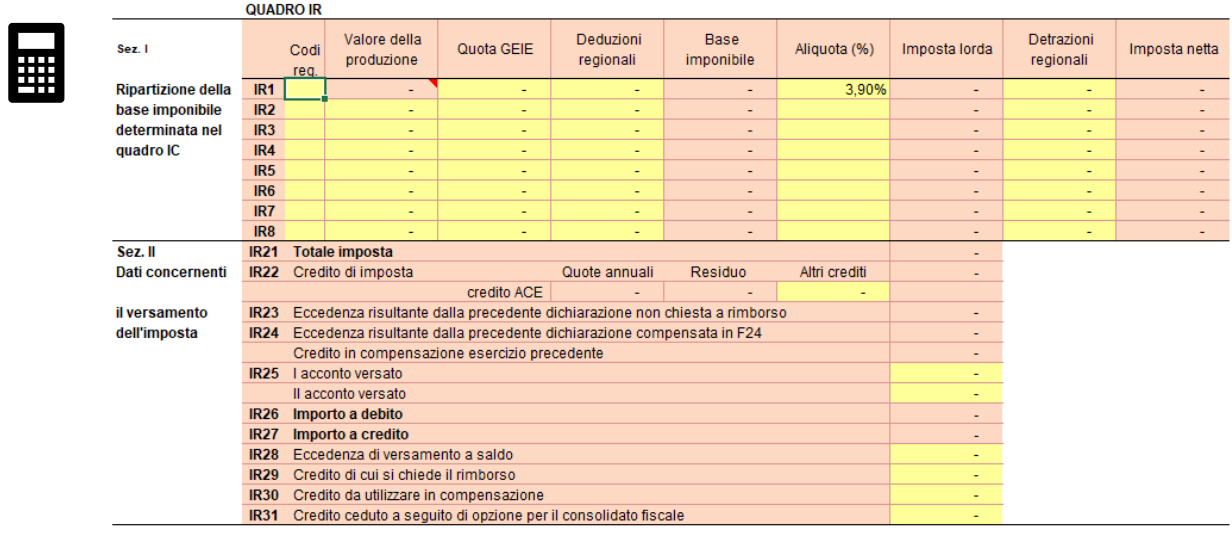

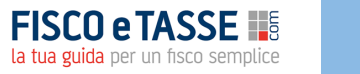

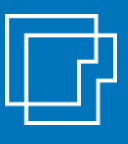

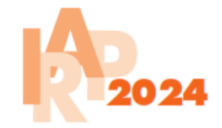

Il file effettua in automatico il calcolo degli **acconti dovuti** (con il metodo storico) per il periodo di imposta successivo e il **prospetto dei versamenti** (con o senza rateazione, con o senza maggiorazione dello 0,4%).

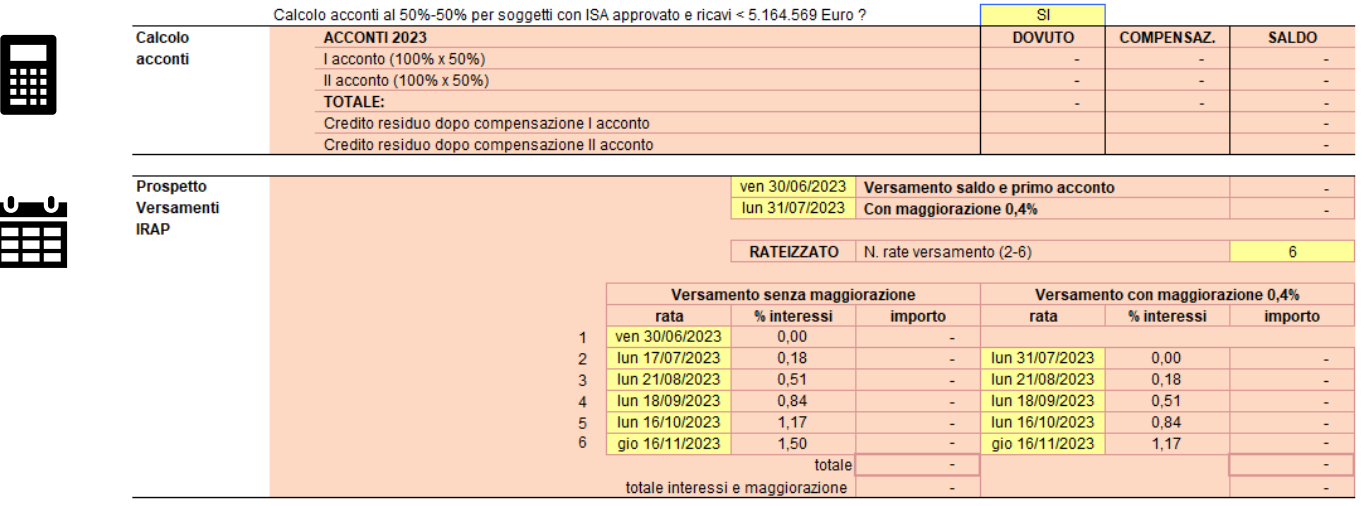

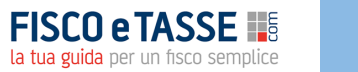

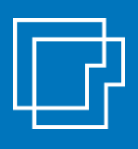

### **Come acquistare il tool**

**Il tool è disponibile nel sito di Fisco e Tasse [www.fiscoetasse.com/BusinessCenter/](http://www.fiscoetasse.com/BusinessCenter/)**

### **FISCO e TASSE** la tua guida per un fisco semplice

#### **DISCLAIMER**

L'autore e l'editore non garantiscono che il contenuto del file soddisfi tutte le esigenze dell'utente né assumono alcuna responsabilità derivante dai danni diretti o indiretti causati dall'installazione, dall'uso improprio, da risultati errati derivanti da modifiche della normativa, da manipolazioni dell'utente o da qualsiasi altro errore o malfunzionamento della procedura o del proprio sistema. L'utente è in ogni caso responsabile della scelta dell'utilizzo del file, nonché dei risultati ottenuti. L'utilizzo del file presuppone una adeguata competenza fiscale da parte dell'utente. Il file richiede Microsoft Excel 2007 o superiore

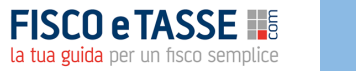

# LF Sistemassociati

**File realizzato da** Alessandro Pegoraro **Sistemassociati** Dottori Commercialisti | Revisori Legali Via Luigi Dalla Via 3b - Schio VI

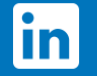

seguici su Linkedin

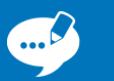

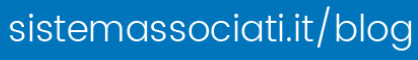

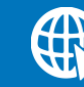

sistemassociati.it